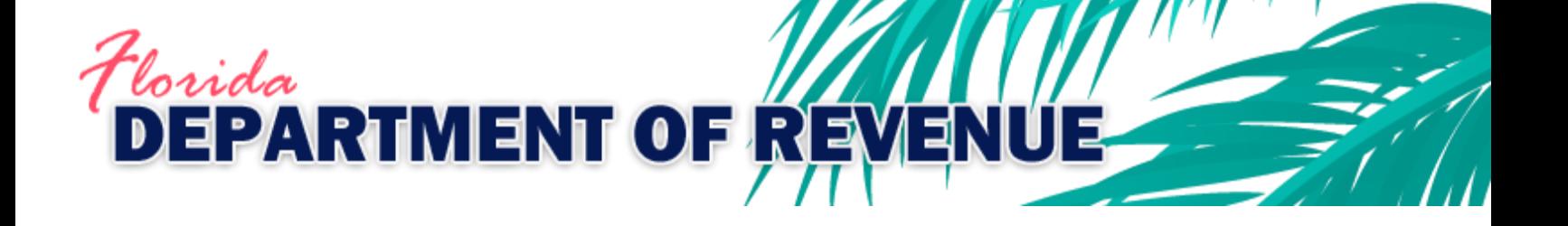

# **Motor Fuel Tax**

**Import File Specifications for Comma-Delimited (CSV) and Flat Files for Wholesale/Import, Export, Blender, and Petroleum Carrier Returns**

> **January 2021 Version 3**

## Contents

<span id="page-1-0"></span>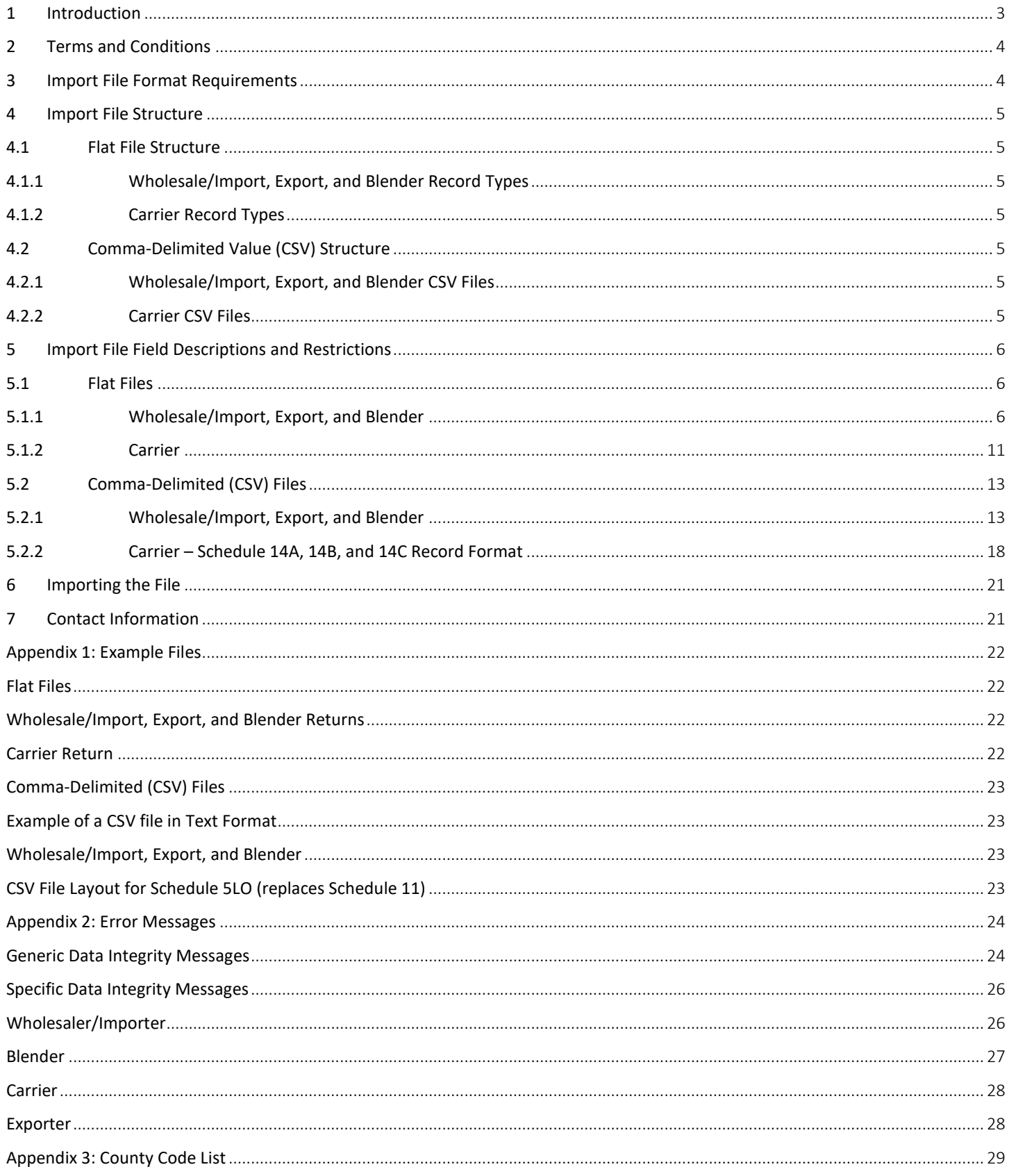

## Revisions

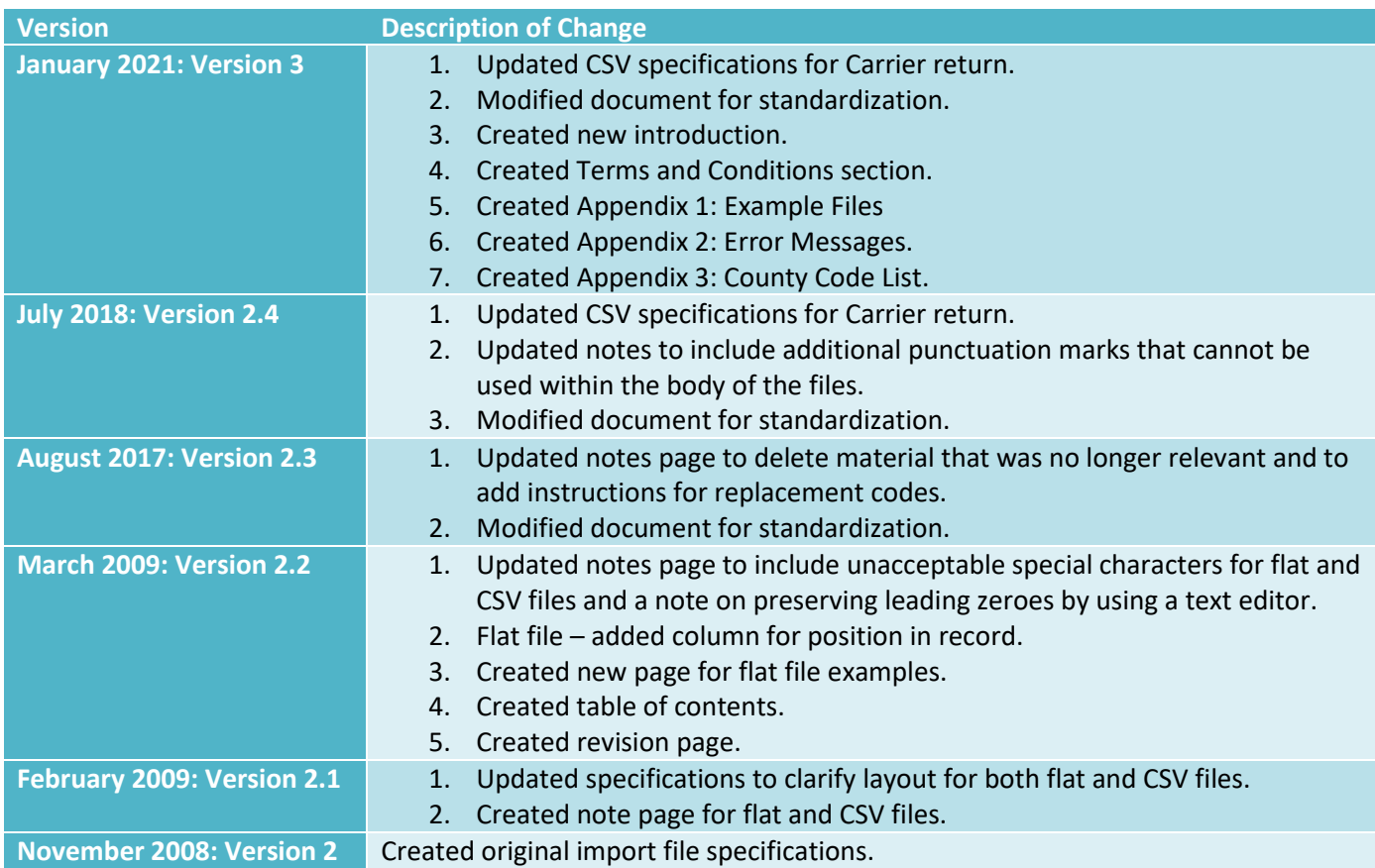

## 1 Introduction

The Florida Department of Revenue provides functionality to allow wholesalers/importers, blenders, carriers, and exporters of motor fuel to import receipt and disbursement data using a comma-delimited (CSV) or fixed-length text (flat) file. These specifications provide you with the requirements necessary for creating a file to import to the Department's file and pay web application. The Department encourages you to read the specifications thoroughly prior to creating your file to help ensure accuracy and the successful import of your data.

### <span id="page-3-0"></span>2 Terms and Conditions

By using the Department's online application to submit return data, the user acknowledges and agrees to the following terms and conditions:

- User is responsible for correctly employing the file import specifications to create an electronic return file.
- User is responsible for generating the output file being imported.
- User agrees to make **NO** configuration changes and/or modifications to the import file specifications. **Note:** Any configuration changes will result in the Department not being able to read the data submitted.
- User agrees that the import file specifications will be used for the sole purpose of converting specific tax information to meet the standard format for importing data to the Department.

## <span id="page-3-1"></span>3 Import File Format Requirements

Within the import file, data will need to be formatted as follows:

- With flat files, the last digit in any gallon field is an implied decimal, so if a user puts 12345 in a gallon field, the system will read it as 1,234.5 gallons.
- With the exception of email addresses, these special characters are **not acceptable** within data fields in the import file: ~! @ # \$ % ^ & \* () \_ - = `{ } [ ] \, . ; ' : " < > ?
- Do not import data for Schedules 11 and 12. The application will create these schedules based on data reported for Schedules 5LO, 5HW, 7A, 8, and 10.
- Specifications for the disbursement schedule are not applicable to the Schedule of Exports on the Exporter Fuel Tax Return. Please refer to the specifications for the schedule of receipts.
- When editing a CSV file, preserve all leading zeros by using a text editor to ensure data accuracy.
- There may be instances in which you are unable to provide a valid Federal Employer Identification Number (FEIN), Point of Destination, or Point of Origin due to the nature of the transaction. For example, you may have sales to a customer who is not required to register and obtain an FEIN. The Department created replacement codes that should be used to identify exceptions. A list of these exceptions, along with replacement codes, is documented in [Tax Information Publication 12B05-06.](https://revenuelaw.floridarevenue.com/LawLibraryDocuments/2012/12/TIP-111188_TIP%2012B05-06%20Florida%27s%20Electronic%20Filing%20Program%20for%20Fuel%20Tax%20-%20TIP%20FINAL2.pdf)

## <span id="page-4-0"></span>4 Import File Structure

#### <span id="page-4-1"></span>4.1 Flat File Structure

The motor fuel tax import flat file consists of four record types for Wholesale, Import, Export, and Blender returns and three record types for Carrier returns.

#### <span id="page-4-2"></span>4.1.1 Wholesale/Import, Export, and Blender Record Types

- **Record Type 00 (Header Record)**  Required record type. Contains the FEIN of the company filing the return, the applied period for the return, and the number of schedule lines in the import file.
- **Record Type 01 (Schedule Header Record)**  Required record type. Contains the type of return being filed along with the type and total amount of product being transported.
- **Record Type 05 (Receipt Schedule Record)**  Optional record type. Contains detailed information about fuel that has been received by the user, including the carrier's FEIN, the type of transport used, the points of origin and destination for the shipment, the date shipment was received, the document number of the invoice (typically the Bill of Lading number) that can be used to track the shipment, and the total gallons received.
- **Record Type 06 (Distribution Schedule Record)**  Optional record type. Contains detailed information about fuel that has been distributed by the user, including carrier FEIN, the type of transport used, the point of origin and destination for the shipment, date of distribution, document number that can be used to track the shipment, and total gallons distributed.

#### <span id="page-4-3"></span>4.1.2 Carrier Record Types

- **Record Type 00 (Header Record)**  Required record type. Contains the FEIN of the company filing the return, the applied period for the return, and the number of schedule lines in the import file.
- **Record Type 01 (Schedule Header Record)**  Required record type. Contains the type of return being filed along with the type and total amount of product being transported.
- **Record Type 09 (Distribution Schedule Record)**  Required record type. Contains detailed information about fuel that is being carried including the FEIN of the entity hiring the carrier, the origin and destination of the fuel, date of shipment, document number that can be used to track the shipment, and total gallons transported.

#### <span id="page-4-4"></span>4.2 Comma-Delimited Value (CSV) Structure

CSV import files must be in ASCII delimited format. Each line must include **all** fields listed in the Import File Field and Descriptions table for the return type being submitted. Additionally, each line specifies the values associated with a single location and applied period. The file can have as many lines as needed. If any field contains a leading zero, it is recommended that you edit the file using a text editor to ensure that the leading zero is not dropped prior to upload.

#### <span id="page-4-5"></span>4.2.1 Wholesale/Import, Export, and Blender CSV Files

- **Schedule of Receipts Record Format** File consists of 15 columns and can be used to report Schedules 1A, 1B, 1C, 2A, and 2B.
- **Schedule of Disbursement Record Format** File consists of 15 columns and can be used to report Schedules 5B, 5HW, 5LO, 7A, 7B, 8, and 10.

#### <span id="page-4-6"></span>4.2.2 Carrier CSV Files

• **Schedule of Deliveries Record Format** – File consists of 17 columns and can be used to report Schedules 14A, 14B, and 14C.

## <span id="page-5-0"></span>5 Import File Field Descriptions and Restrictions

#### <span id="page-5-1"></span>5.1 Flat Files

Flat files are fixed-length text files that contain a full data set. All lines must contain the required number of characters in the exact positions associated with each field. There are three possible character types that may be used in the flat file:

- $\bullet$  A = alpha characters only
- $\bullet$  N = numerical characters only
- $\bullet$   $X = a$  mixture of both alpha and numerical characters may be used

#### <span id="page-5-2"></span>5.1.1 Wholesale/Import, Export, and Blender

#### *5.1.1.1 Record Type 00 (Header Record)*

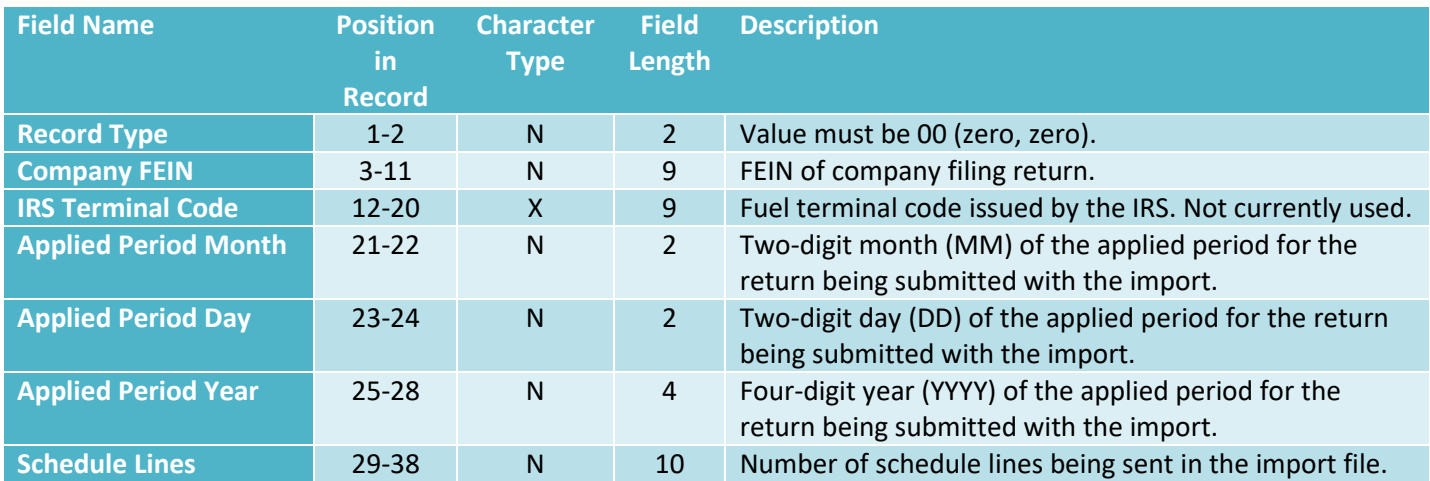

#### *5.1.1.2 Record Type 01 (Schedule Header Record)*

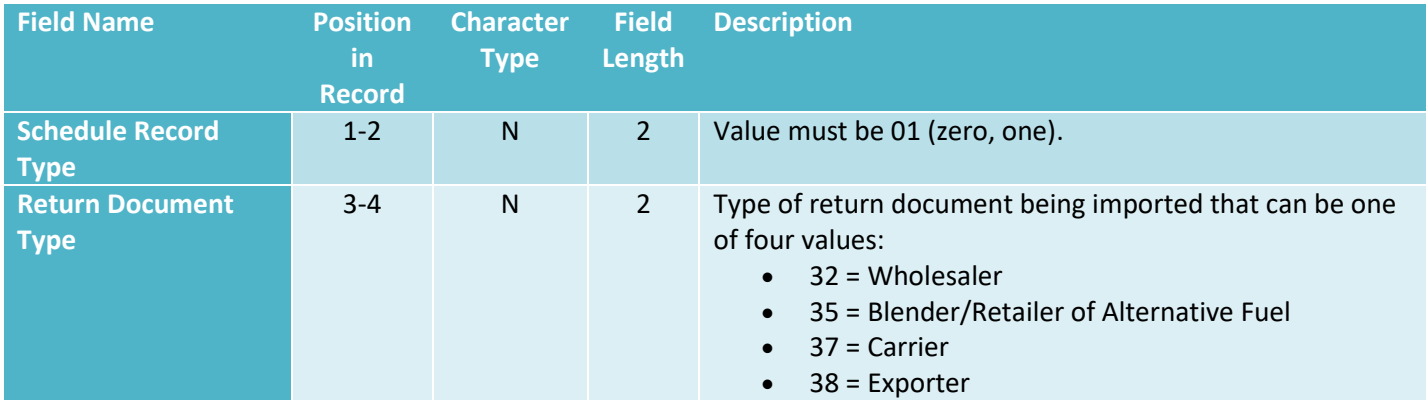

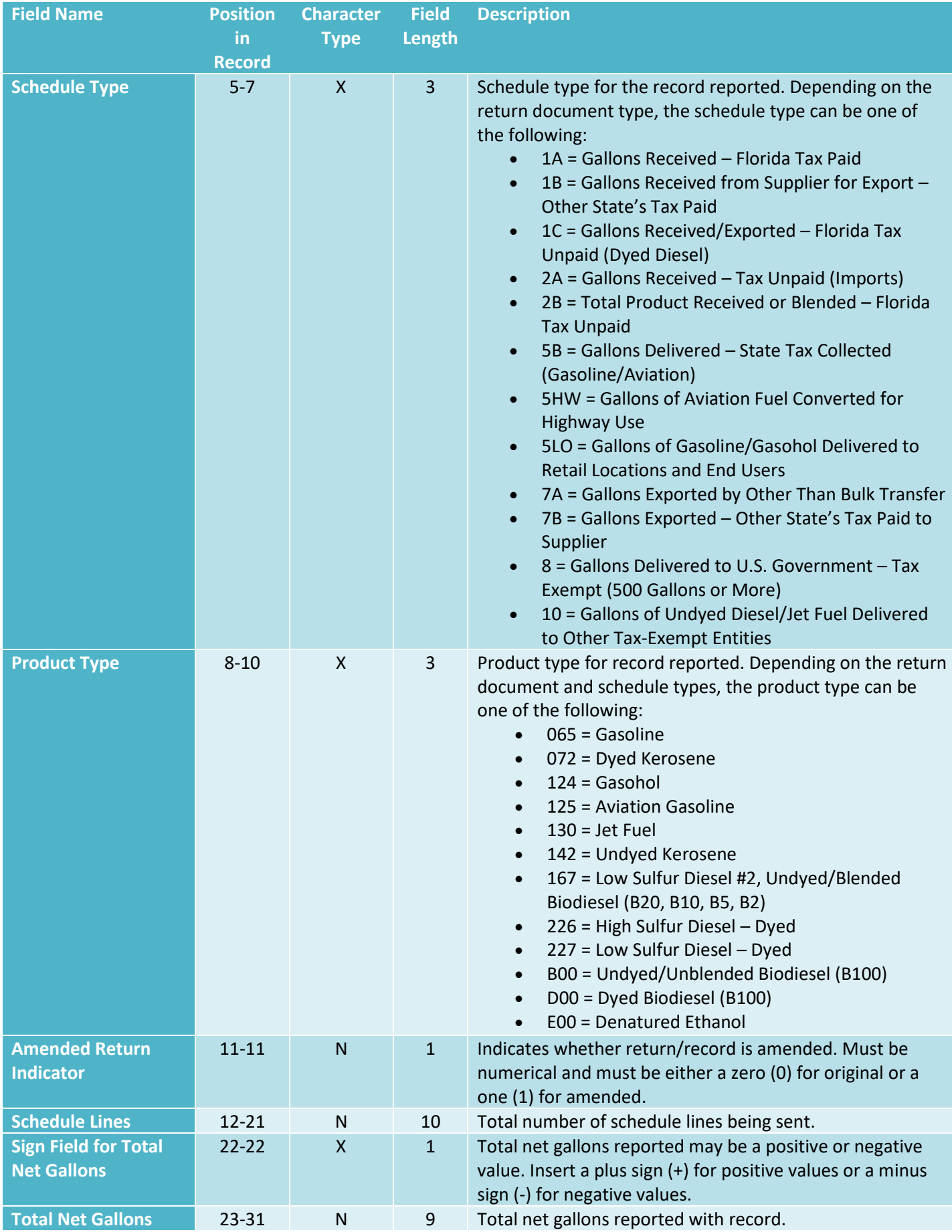

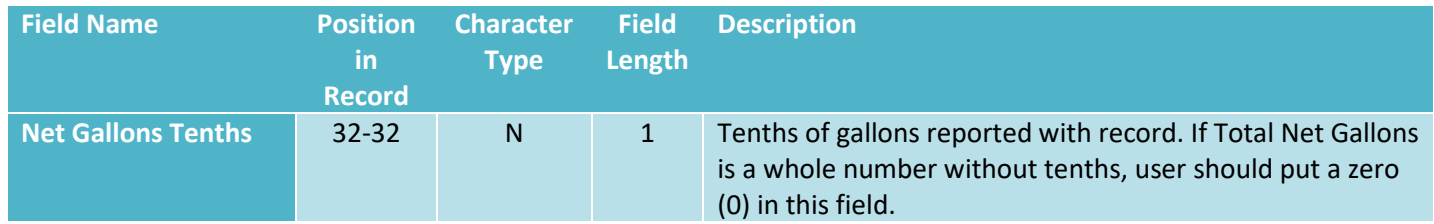

#### *5.1.1.3 Record Type 05 (Receipt Schedule Record)*

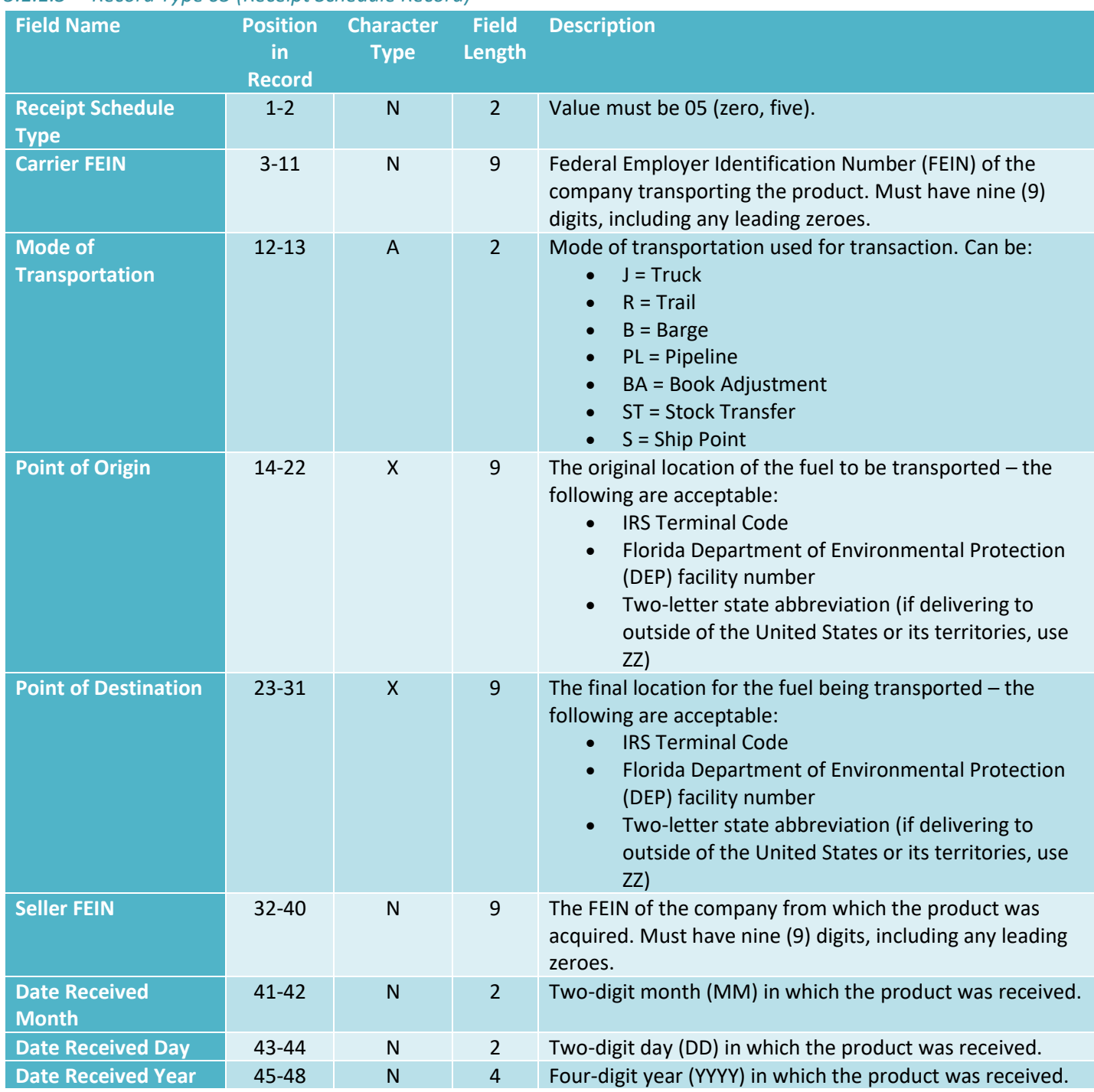

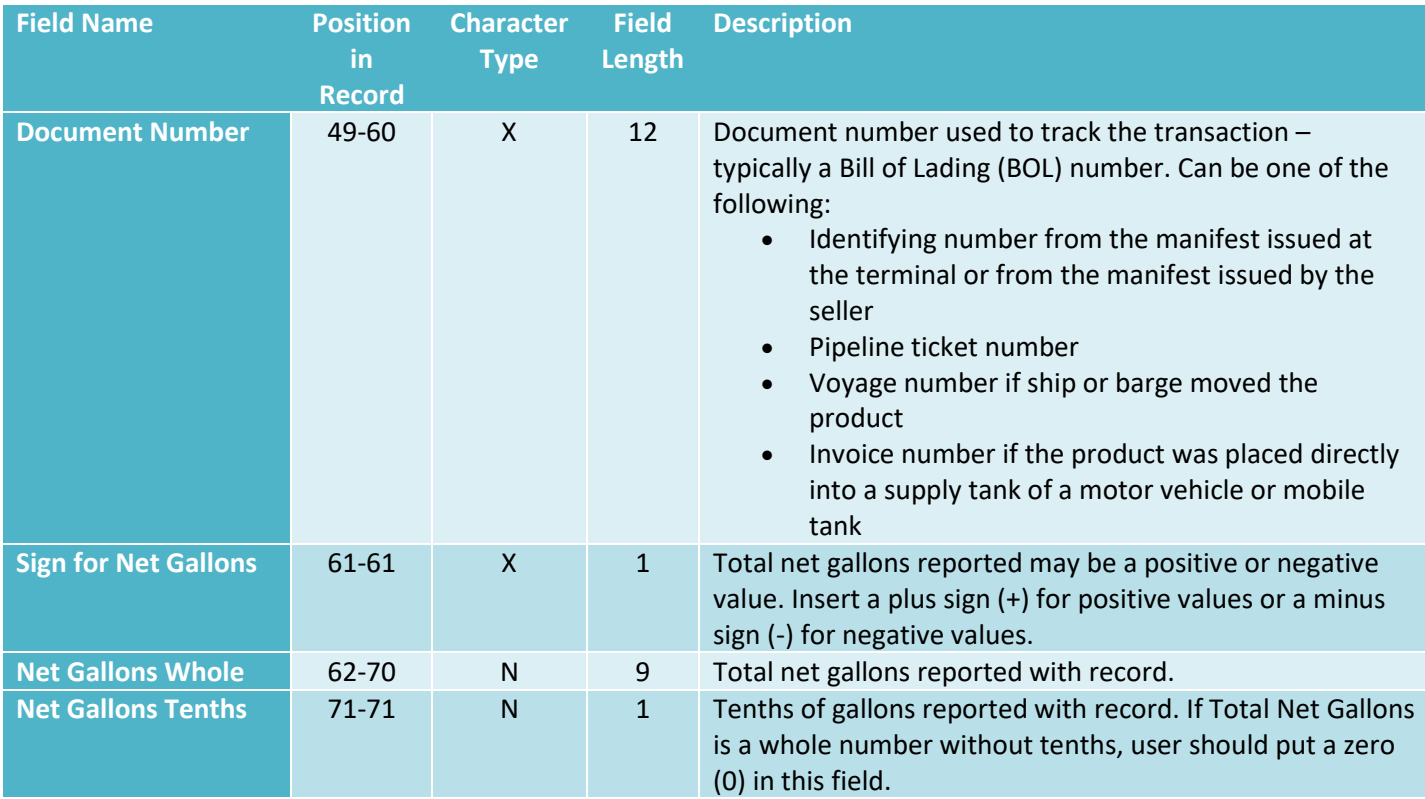

#### *5.1.1.4 Record Type 06 (Distribution Schedule Record)*

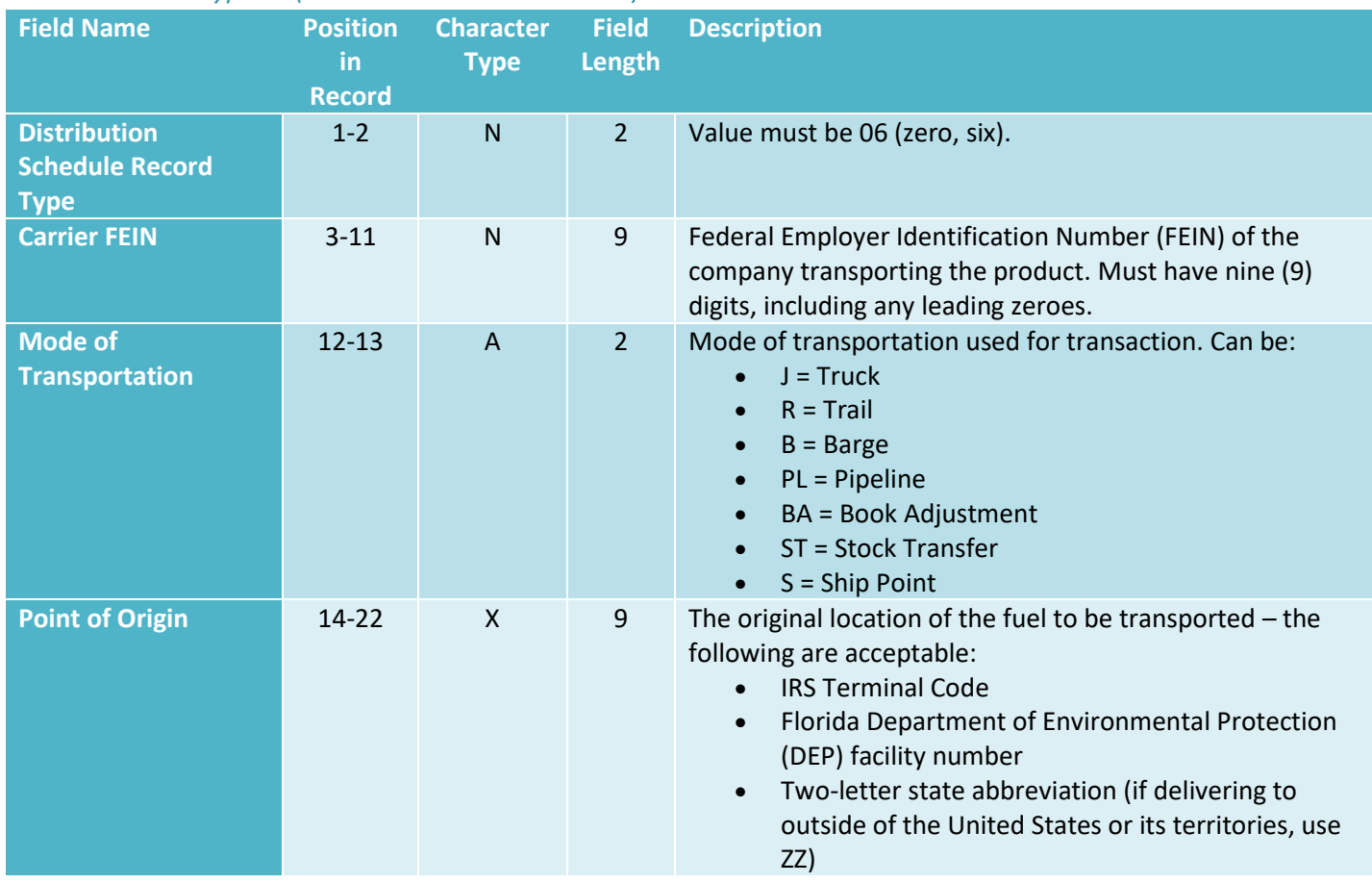

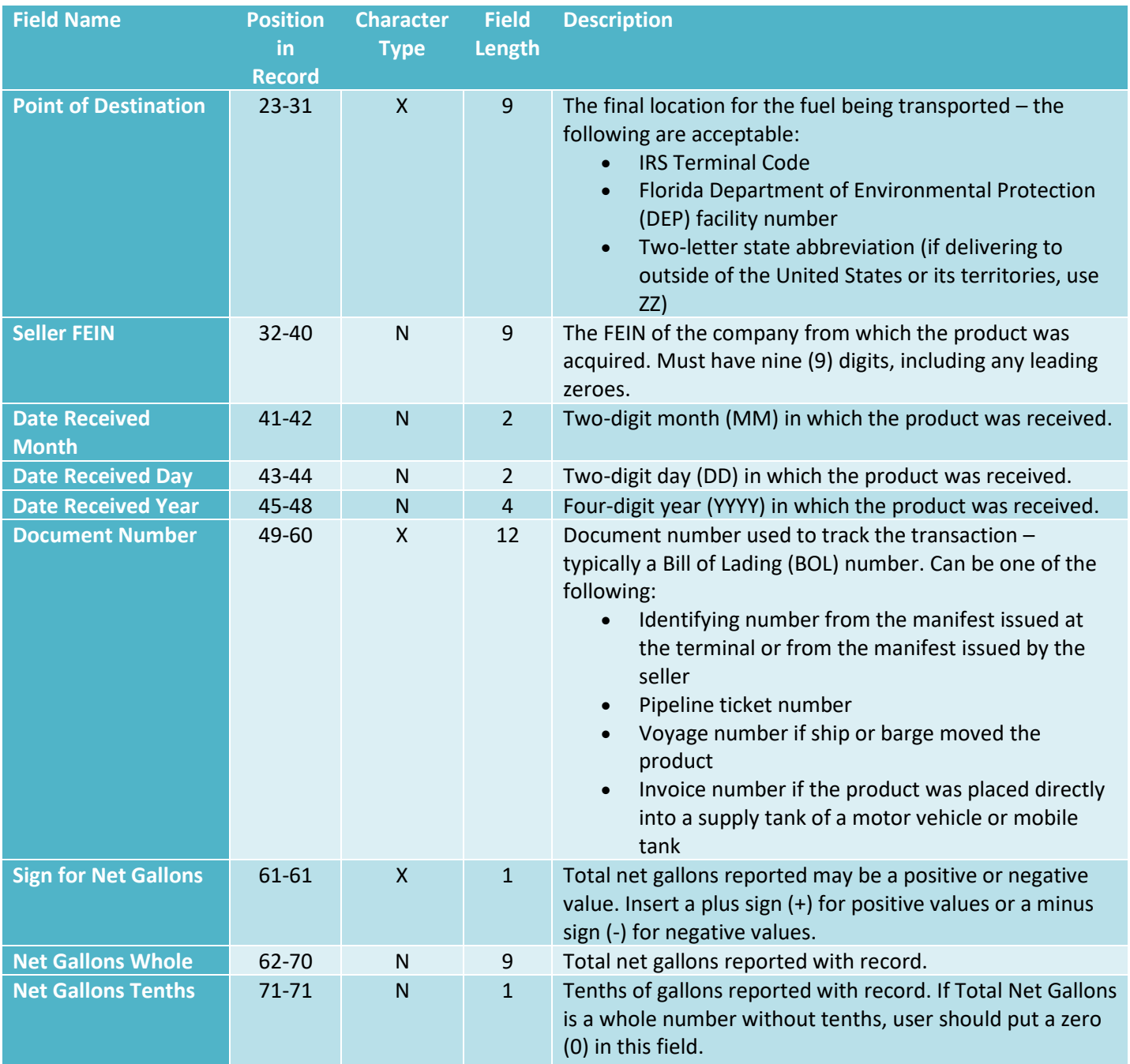

#### <span id="page-10-0"></span>5.1.2 Carrier

#### *5.1.2.1 Record Type 00 (Header Record)*

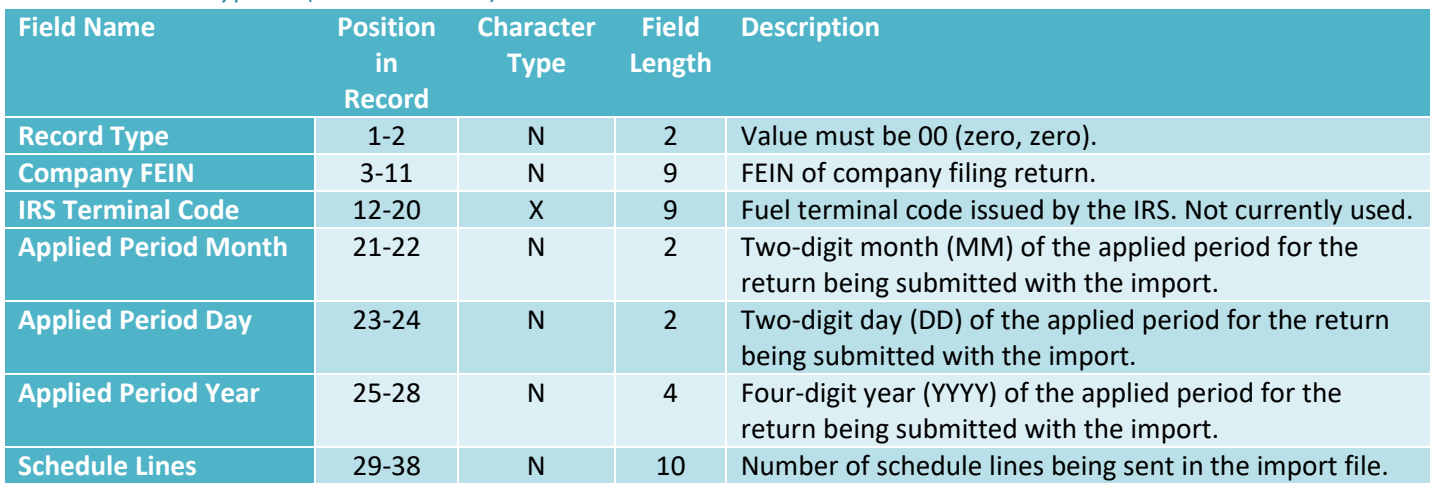

#### *5.1.2.2 Record Type 01 (Schedule Header Record)*

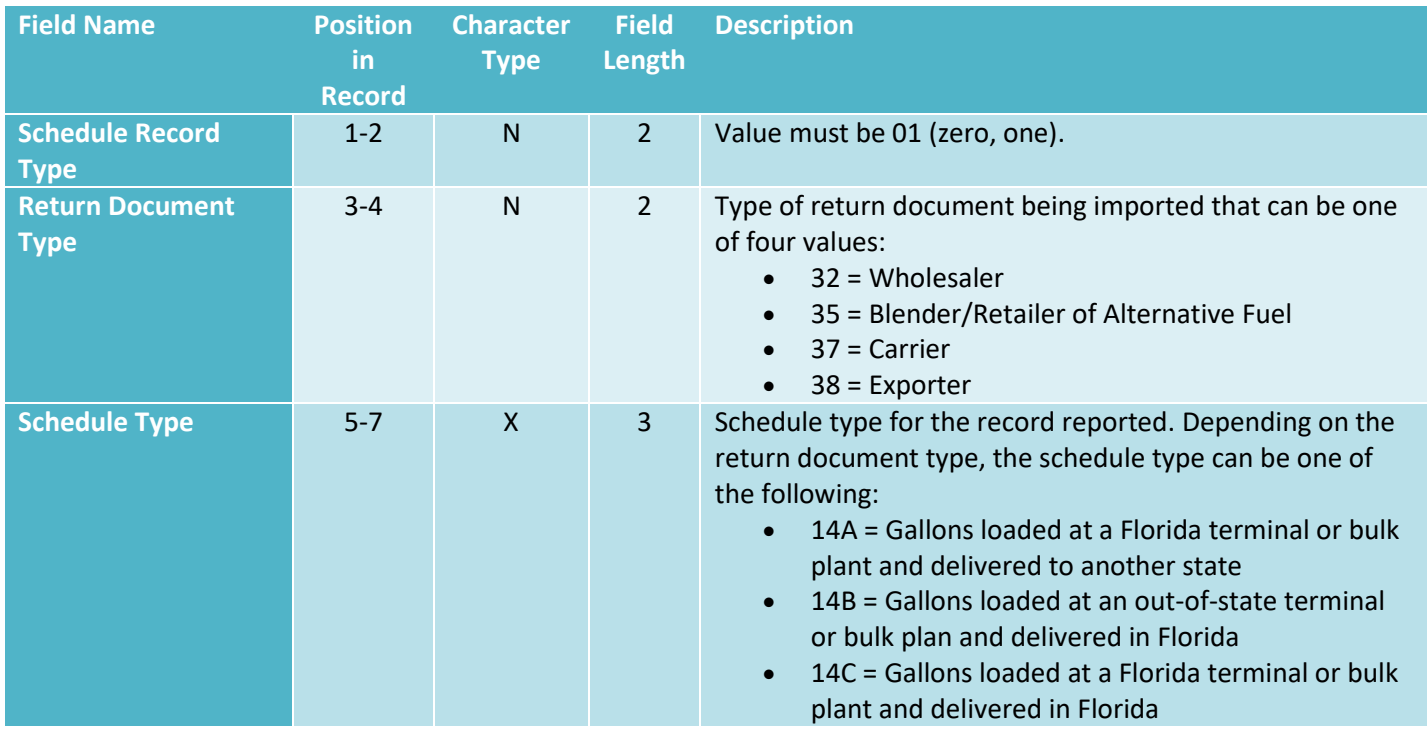

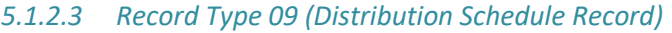

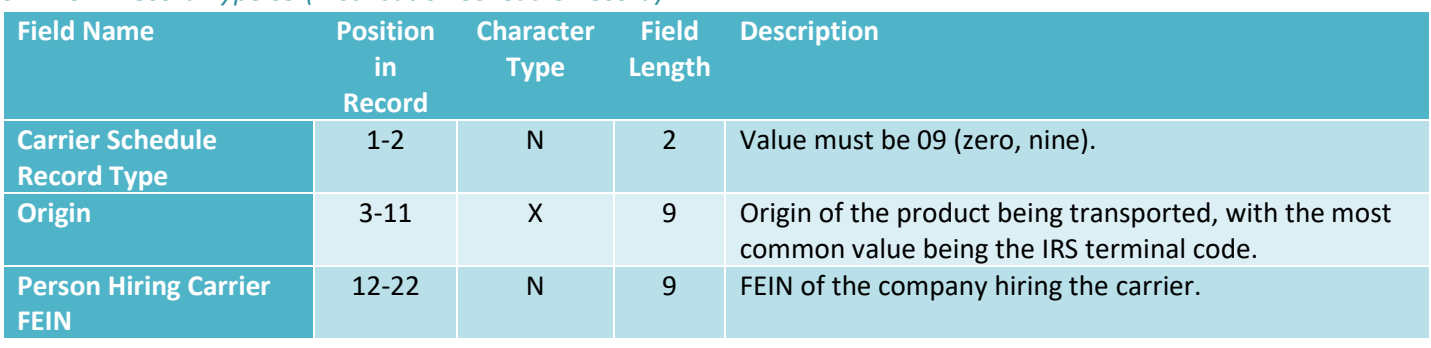

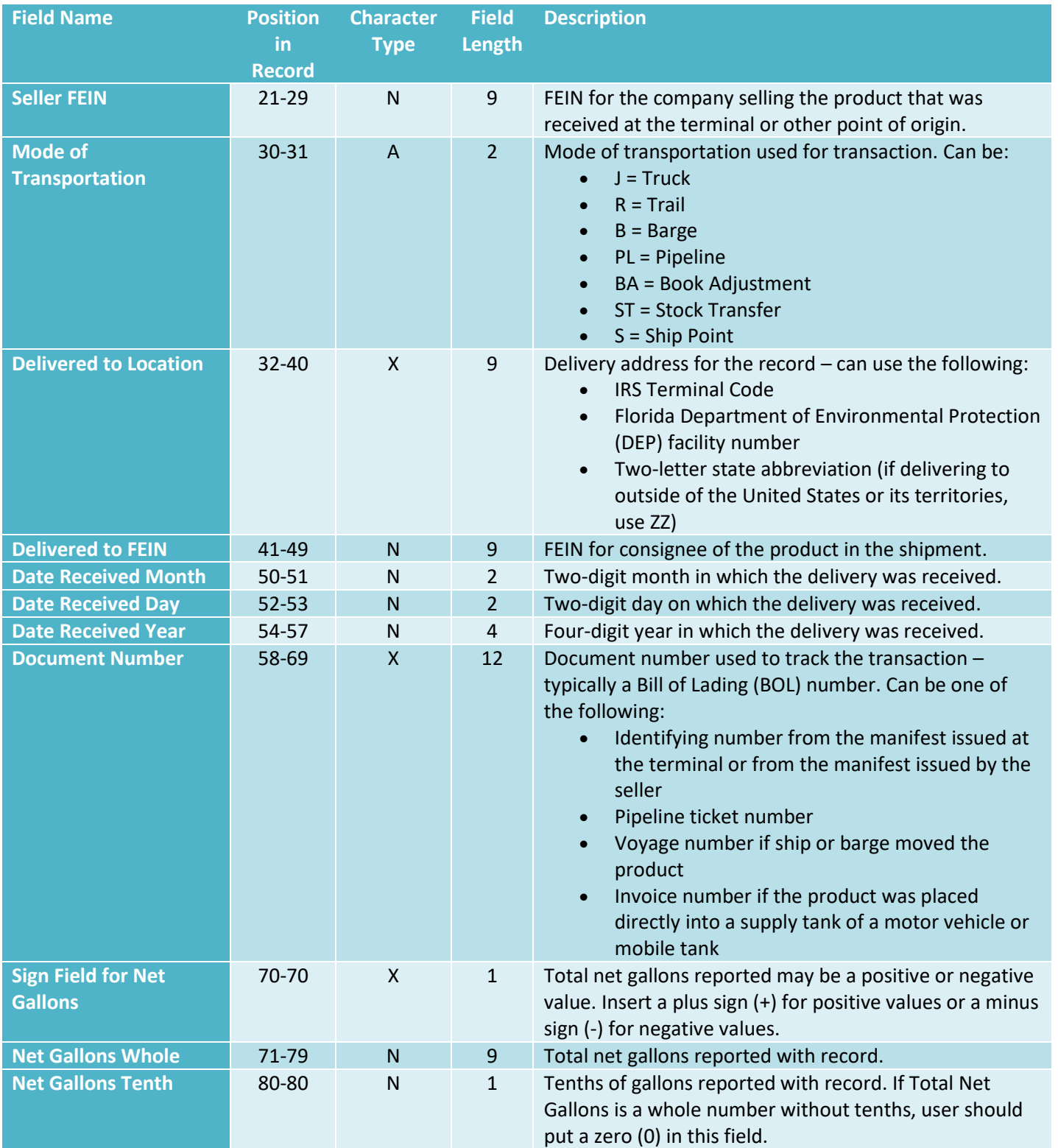

#### <span id="page-12-0"></span>5.2 Comma-delimited (CSV) Files

In the tables that follow, the values that may appear under the column labeled "Field Type" are as follows:

- N = Numerical characters
- ND = Numerical characters, implied decimal the last digit in this field will be processed as a tenth of a gallon
- CS = Alphanumerical character string
- D = Applied period represented as a number in the form of YYYYMM (EX: 202010)
- DT = Data represented as a number in the form of YYYYMMDD (EX: 20200608)

**Reminder:** When editing a CSV file, please preserve all leading zero(s) by using a text editor to ensure data accuracy.

#### <span id="page-12-1"></span>5.2.1 Wholesale/Import, Export, and Blender

#### *5.2.1.1 Schedule of Receipts Record Format*

![](_page_12_Picture_275.jpeg)

![](_page_13_Picture_253.jpeg)

![](_page_14_Picture_149.jpeg)

![](_page_15_Picture_277.jpeg)

![](_page_15_Picture_278.jpeg)

![](_page_16_Picture_245.jpeg)

![](_page_17_Picture_278.jpeg)

#### <span id="page-17-0"></span>5.2.2 Carrier – Schedule 14A, 14B, and 14C Record Format

![](_page_17_Picture_279.jpeg)

![](_page_18_Picture_311.jpeg)

![](_page_19_Picture_139.jpeg)

## <span id="page-20-0"></span>6 Importing the File

- Go to the Department's [File and Pay webpage,](http://floridarevenue.com/taxes/eservices/Pages/filepay.aspx) then select "Fuel Tax Blender, Exporter, Petroleum Carrier, Pollutants, and Wholesaler and Importer."
- To log in, select from these two options:
	- $\circ$  Enter your User ID and Password: A registered taxpayer who enrolls to file and pay electronically receives a user ID and password for logging in to online applications. You will have a different user ID and password for each tax you are registered to file and pay electronically.
	- o Enter your Federal Employer Identification Number (FEIN) and Business Partner (BP) Number: If you are a registered taxpayer but not enrolled to file and pay electronically, you can log in with your FEIN and BP Number. An enrolled user has access to additional functions, such as viewing your filing history and reprinting return confirmations. To enroll to file and pay electronically, access the Department's [e-Services Enrollment](https://taxapps.floridarevenue.com/EEnrollment/) application.
- Once logged in, review the Bulletin Board for important changes to laws or processes that may affect return filing. Click the "Next" button when finished.
- Click on "Import File" and follow the page instructions.

Fuel Tax users have the unique ability to access a fully functioning [test version](https://ritx-fl-fueldemo.bswa.net/) of the Fuel Tax File and Pay web application, which allows them to test their import files and try out return manual entry from the safety of a demo environment. **NOTE:** Submitting a file in the test environment **DOES NOT** cause a submission and **DOES NOT** file a return.

### <span id="page-20-1"></span>7 Contact Information

Contact the Department with any questions or comments you have regarding the electronic filing of your return.

#### • **TECHNICAL ISSUES:**

- o [e-services@floridarevenue.com](mailto:e-services@floridarevenue.com)
- o **Subject Line:** Fuel Tax Import File

#### • **TAXPAYER ASSISTANCE:**

o 850-488-6800

#### • **FLORIDA DEPARTMENT OF REVENUE WEBSITE:**

- o [floridarevenue.com](http://www.floridarevenue.com/)
- **STATE OF FLORIDA WEBSITE:**
	- o [myflorida.com](http://www.myflorida.com/)

## <span id="page-21-0"></span>Appendix 1: Example Files

#### <span id="page-21-1"></span>Flat Files

#### <span id="page-21-2"></span>Wholesale/Import, Export, and Blender Returns

![](_page_21_Picture_25.jpeg)

#### <span id="page-21-3"></span>Carrier Return

![](_page_21_Picture_26.jpeg)

#### <span id="page-22-0"></span>Comma-Delimited (CSV) Files

#### <span id="page-22-1"></span>Example of a CSV file in text format

![](_page_22_Picture_33.jpeg)

#### <span id="page-22-2"></span>Wholesale/Import, Export, and Blender

![](_page_22_Picture_34.jpeg)

**Note:** The above example shows the CSV file with headers included for ease of reading and reviewing. Prior to importing your file, you will need to remove the header row.

#### <span id="page-22-3"></span>CSV File Layout for Schedule 5LO (replaces Schedule 11)

![](_page_22_Picture_35.jpeg)

## <span id="page-23-0"></span>Appendix 2: Error Messages

The following tables explain the possible error messages you may receive when importing your file using the Department's file and pay web application. Error messages are given in the following structure:

(Error number) – Schedule, Product, Document Number, Field Name, Error Value

- **Error number** Unique number identifying the exception.
	- $\circ$  *EXX* Messages prefixed with "EXX" represent errors. If there are errors present in your file, the website will not accept your import. You must fix errors before the Department can process your file.
	- o *WXX* Messages prefixed with "WXX" represent warnings. Warnings will not stop the Department from processing your file; however, upon notification, the Department may convert warnings to errors.
- **Schedule**  The receipt or disbursement schedule where the error or warning is located.
- **Product**  The product type associated with the error or warning.
- **Document number**  An identifying number posted in column eight for schedule of receipts or column nine for schedule of disbursements of your return. The document number identifies the line where the error or warning is located.
- **Field name**  Schedule header information where the error or warning is located.
- **Error value**  The schedule detail that is creating the error or warning.

#### <span id="page-23-1"></span>Generic Data Integrity Messages

The error messages listed in the following table apply to all motor fuel tax return types. The error numbers associated with the return type are listed along with the error value that applies to them.

![](_page_23_Picture_422.jpeg)

![](_page_24_Picture_454.jpeg)

![](_page_25_Picture_374.jpeg)

#### <span id="page-25-0"></span>Specific Data Integrity Messages

The following tables contain error messages that are specific to the return type you are filing and, in some cases, to the schedule you are submitting.

![](_page_25_Picture_375.jpeg)

#### <span id="page-25-1"></span>Wholesaler/Importer

![](_page_26_Picture_434.jpeg)

#### <span id="page-26-0"></span>Blender

![](_page_26_Picture_435.jpeg)

![](_page_27_Picture_412.jpeg)

#### <span id="page-27-0"></span>Carrier

![](_page_27_Picture_413.jpeg)

#### <span id="page-27-1"></span>Exporter

![](_page_27_Picture_414.jpeg)

## <span id="page-28-0"></span>Appendix 3: County Code List

![](_page_28_Picture_383.jpeg)

![](_page_28_Picture_384.jpeg)